# MachForm in Pictures

This document is designed to work with the "MachForm Exercises", but you might find that reviewing the pictures alone is enough to help you get started!

### **Table of Contents**

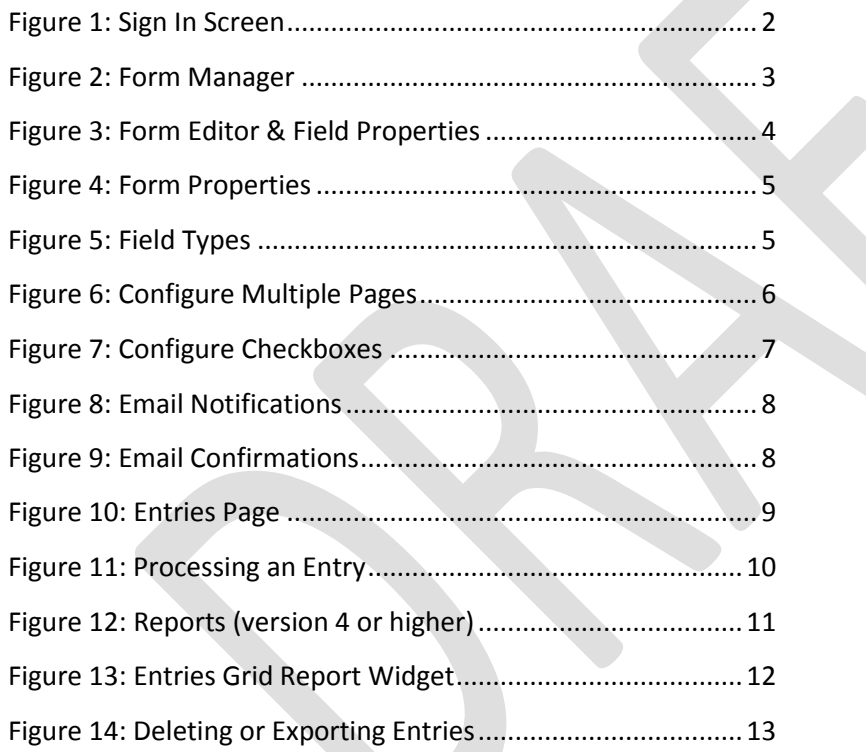

**Centre for Staff Development & Technical Learning, Talent Acquisition & Development, HR** Page 2 of 13

## <span id="page-1-0"></span>**Figure 1: Sign In Screen**

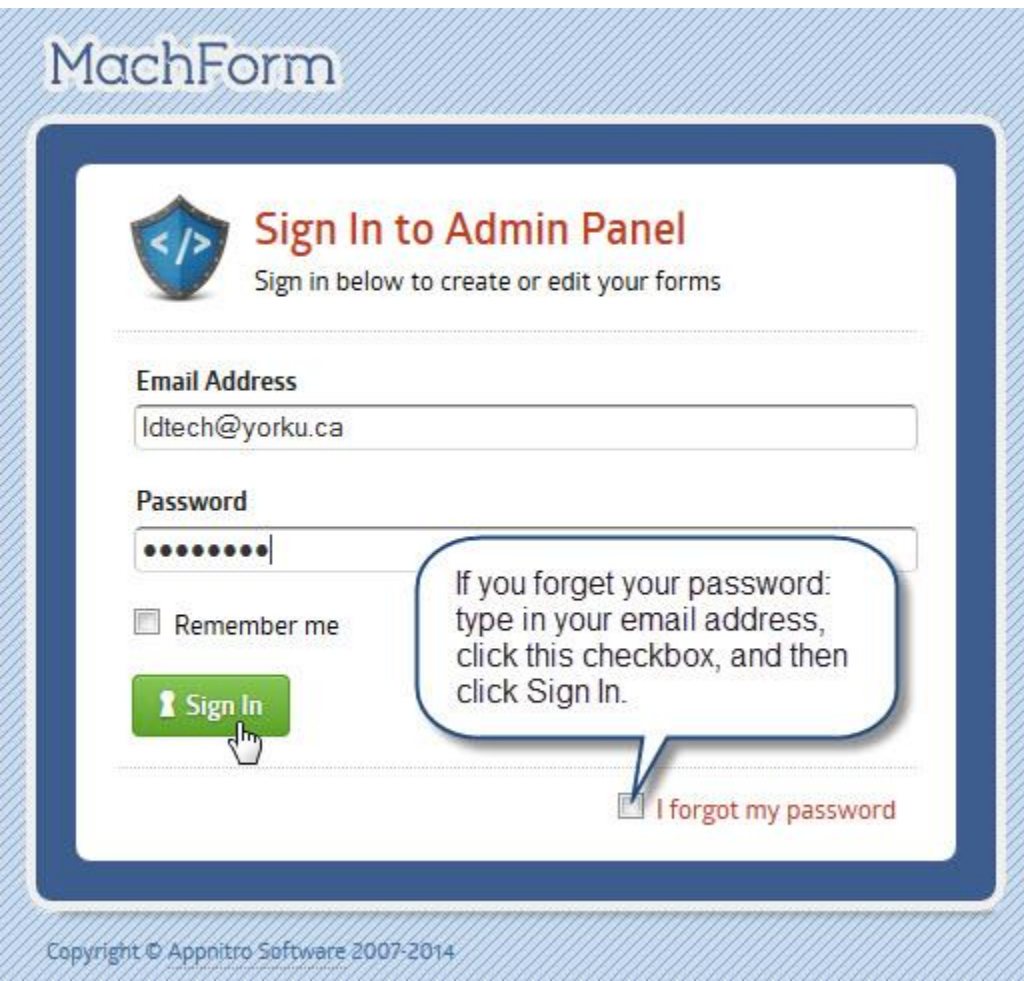

*Centre for Staff Development & Technical Learning, Talent Acquisition & Development, HR* Page 3 of 13 Page 3 of 13

### <span id="page-2-0"></span>**Figure 2: Form Manager**

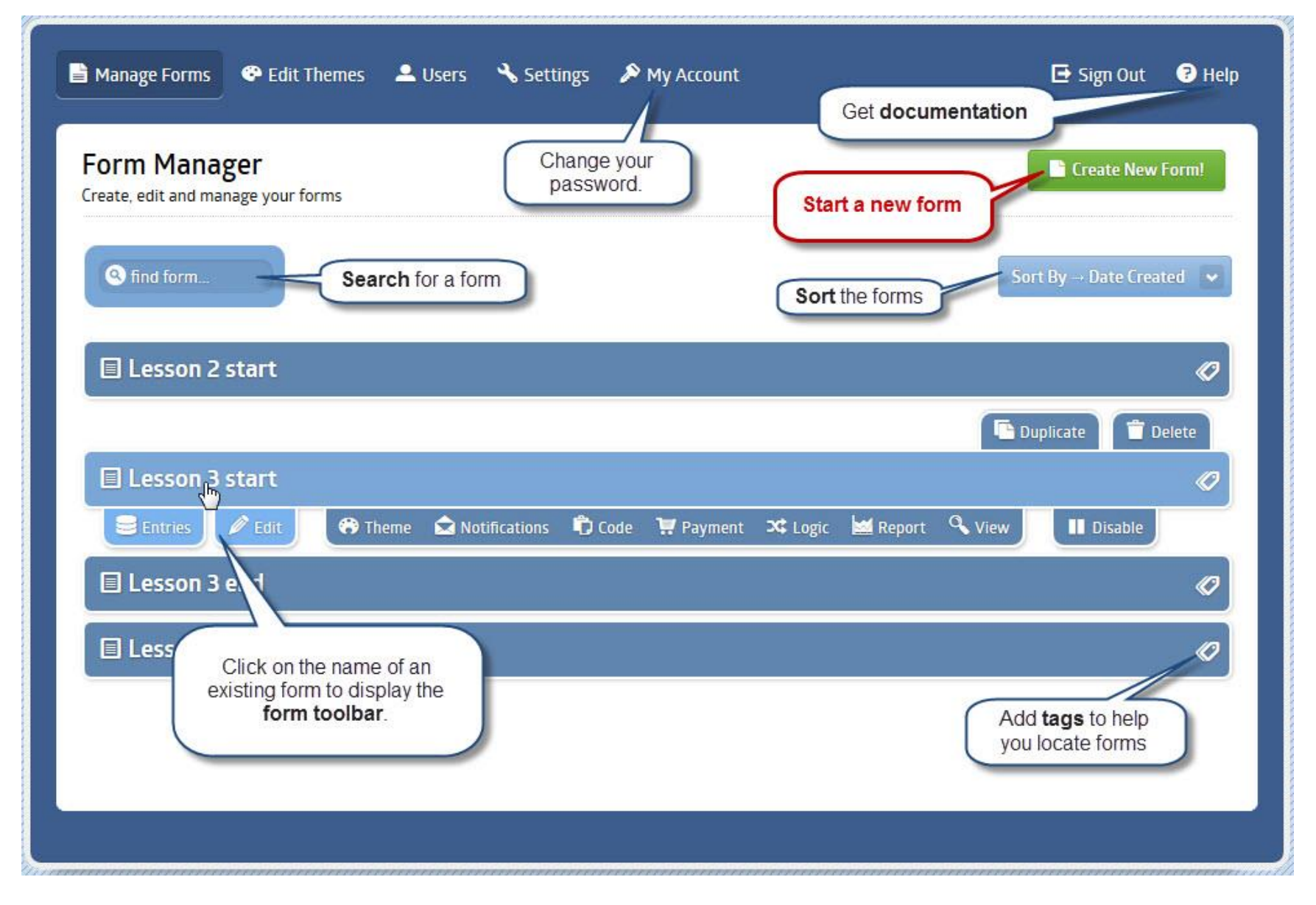

*Centre for Staff Development & Technical Learning, Talent Acquisition & Development, HR* Page 4 of 13

### <span id="page-3-0"></span>**Figure 3: Form Editor & Field Properties**

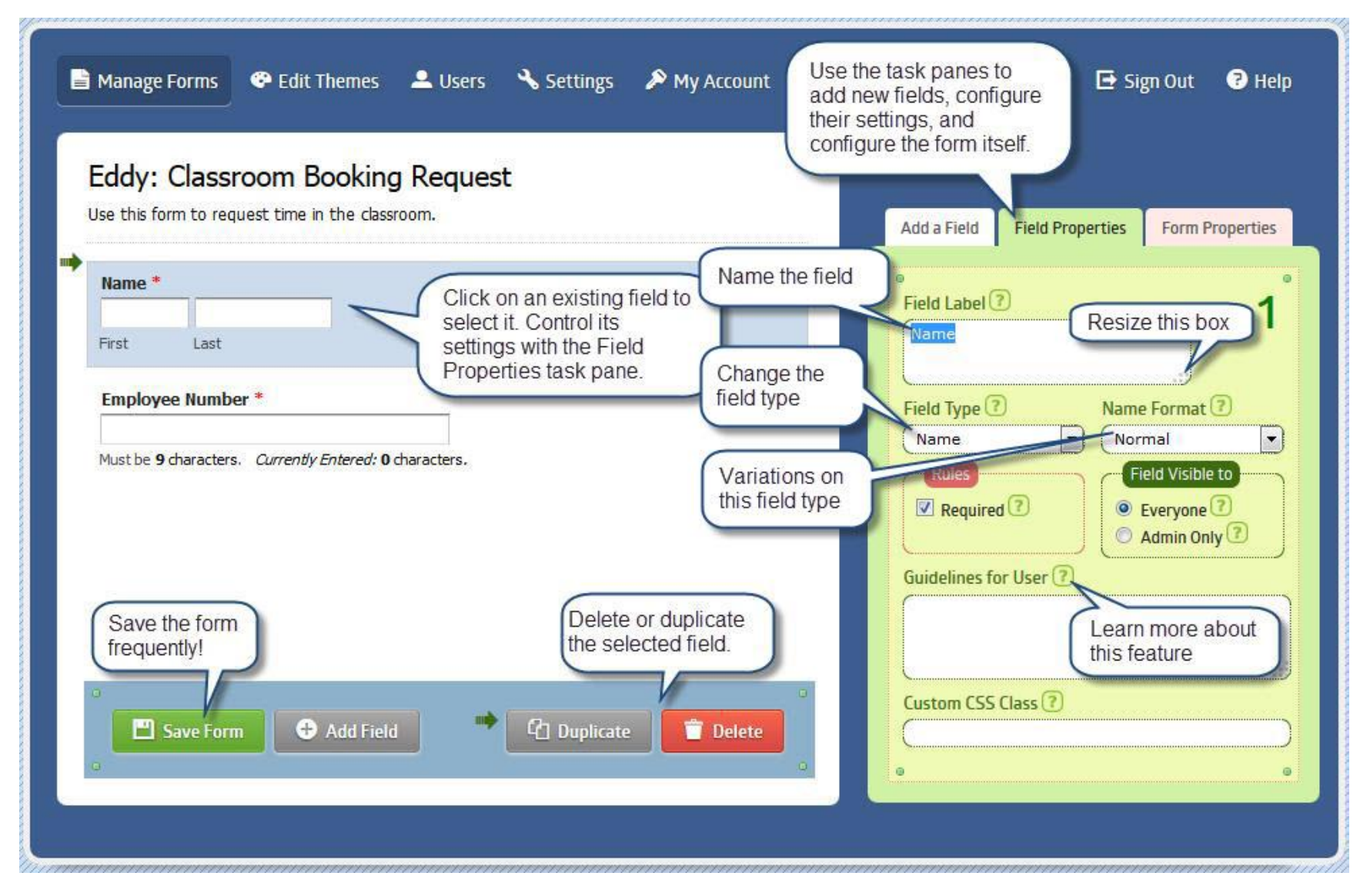

## **Figure 4: Form Properties Figure 5: Field Types**

<span id="page-4-0"></span>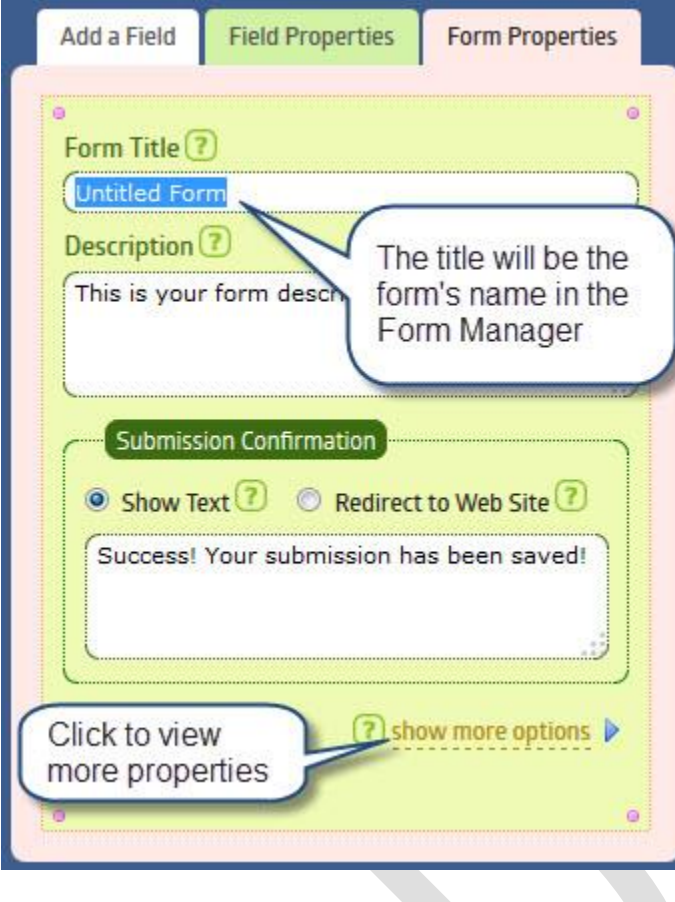

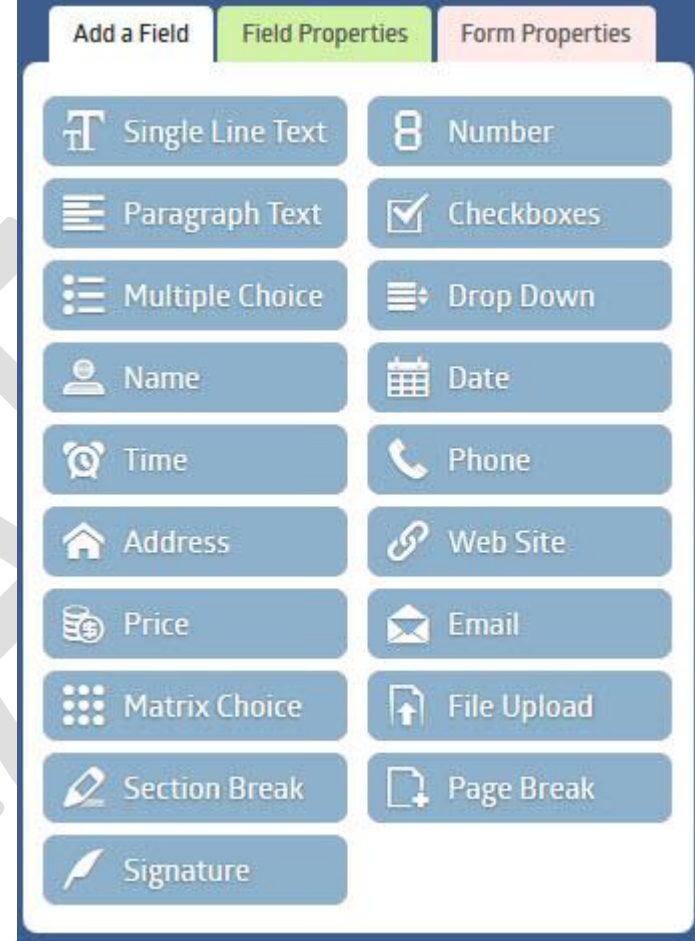

*Centre for Staff Development & Technical Learning, Talent Acquisition & Development, HR* Page 6 of 13 Page 6 of 13

### <span id="page-5-0"></span>**Figure 6: Configure Multiple Pages**

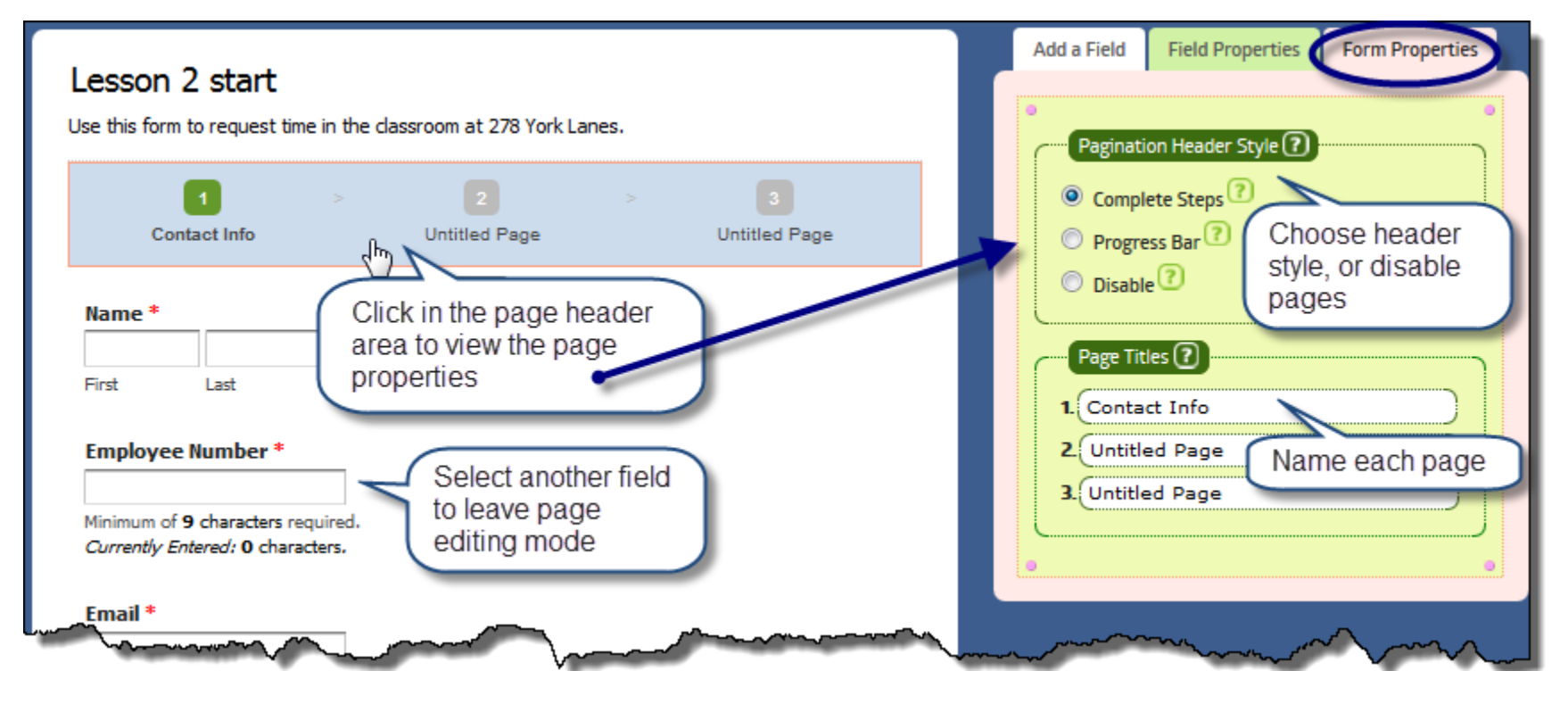

*Centre for Staff Development & Technical Learning, Talent Acquisition & Development, HR* Page 7 of 13

### <span id="page-6-0"></span>**Figure 7: Configure Checkboxes**

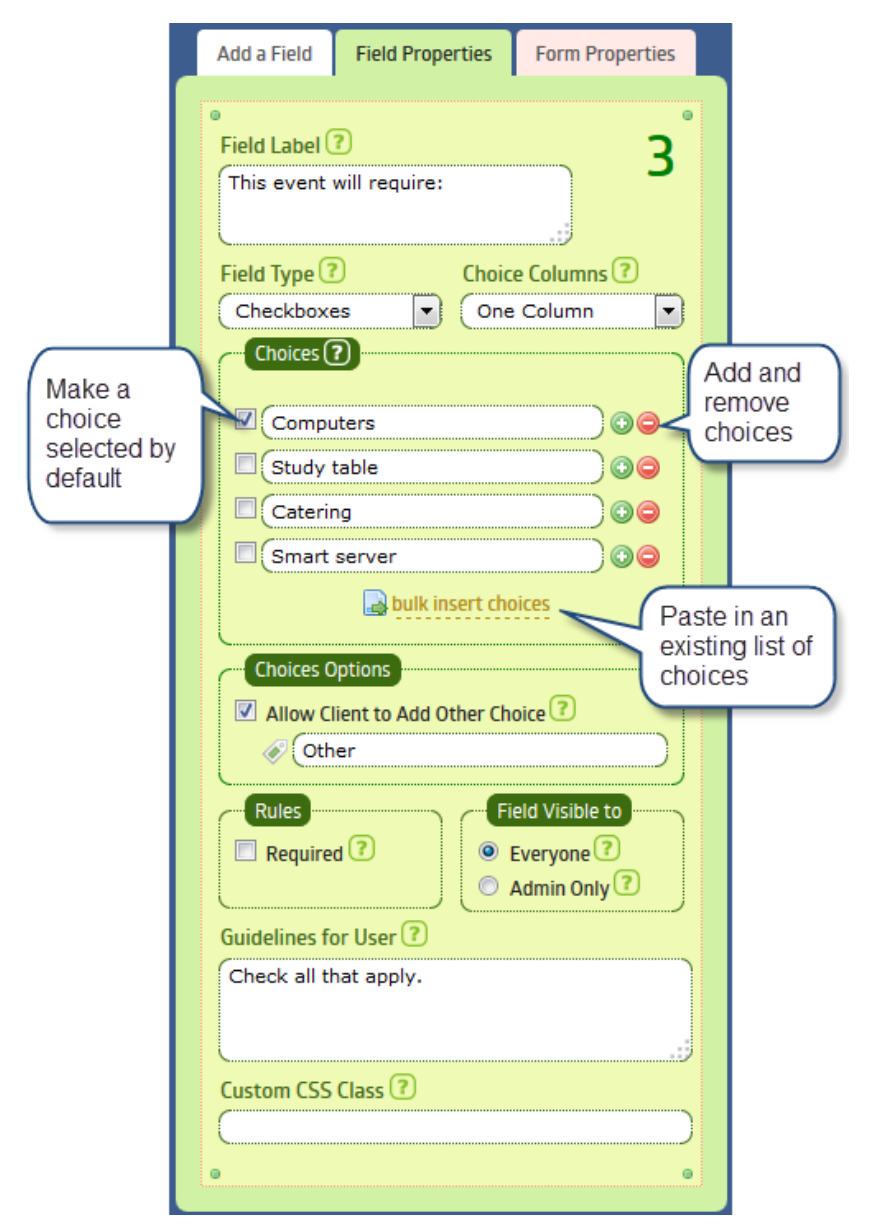

<span id="page-7-0"></span>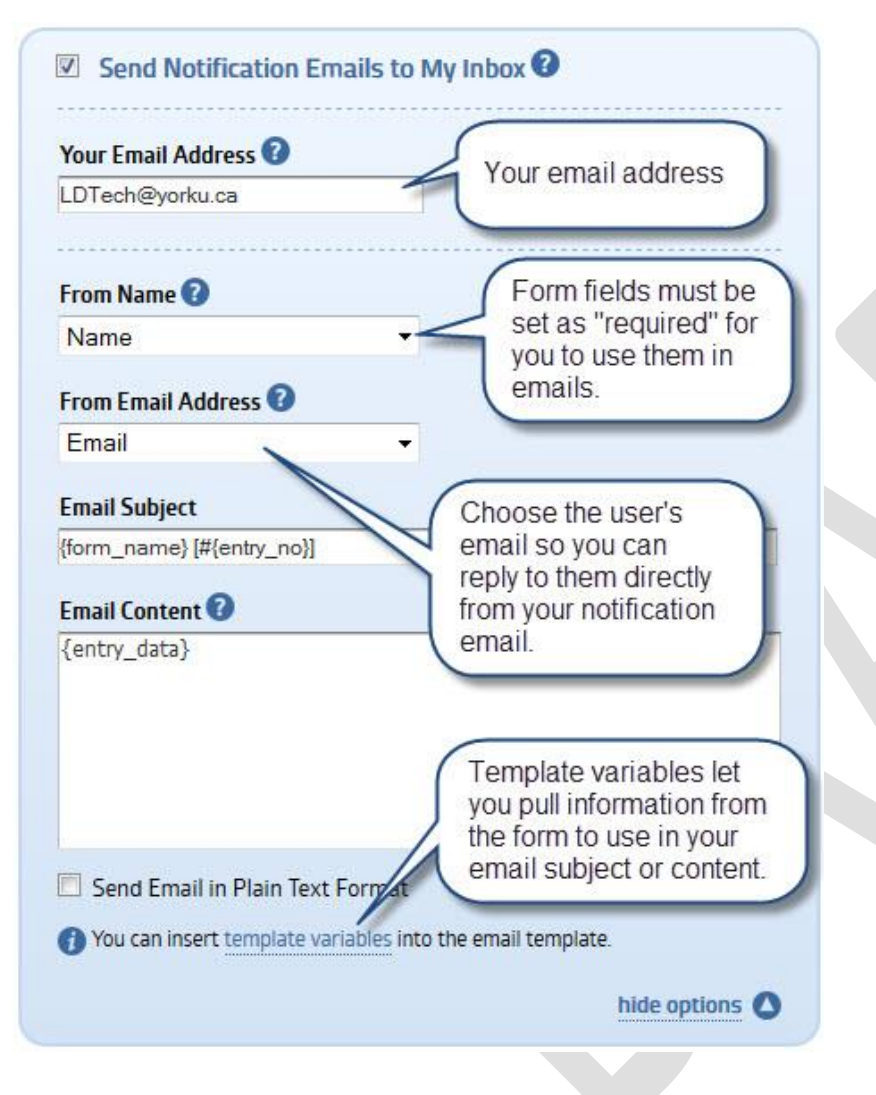

### **Figure 8: Email Notifications Figure 9: Email Confirmations**

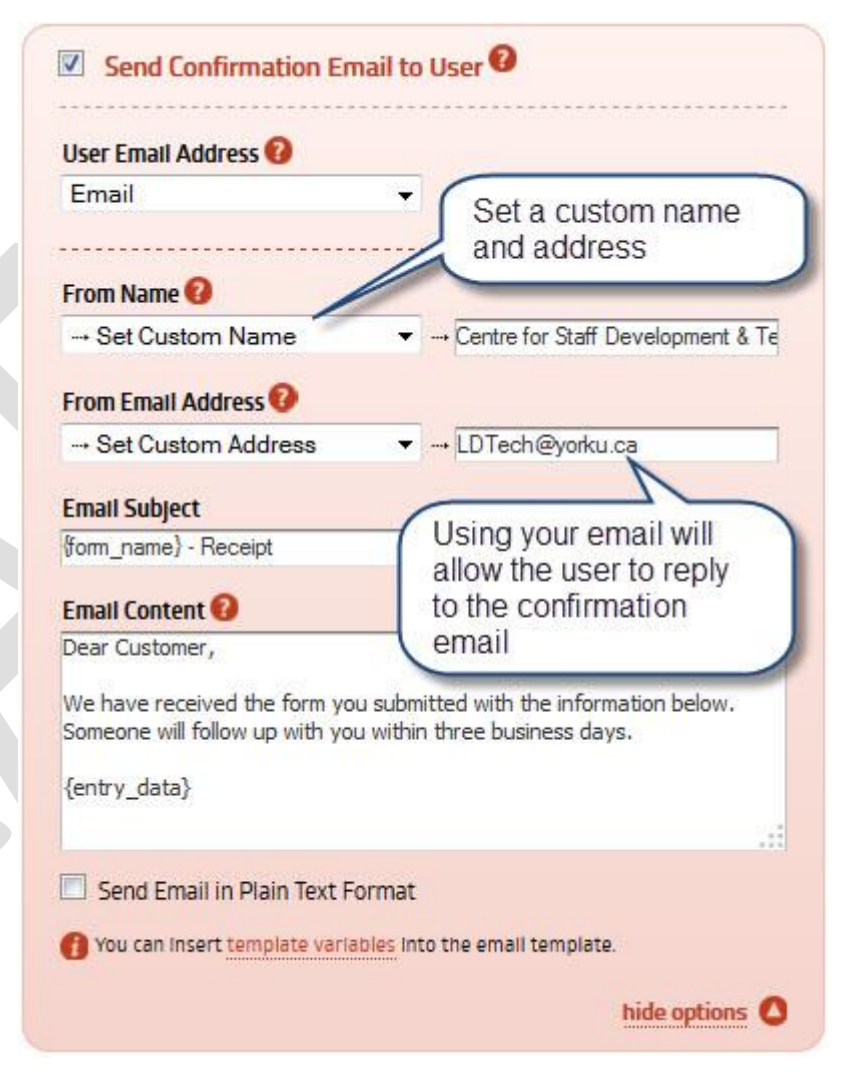

**Centre for Staff Development & Technical Learning, Talent Acquisition & Development, HR** Page 9 of 13

## <span id="page-8-0"></span>**Figure 10: Entries Page**

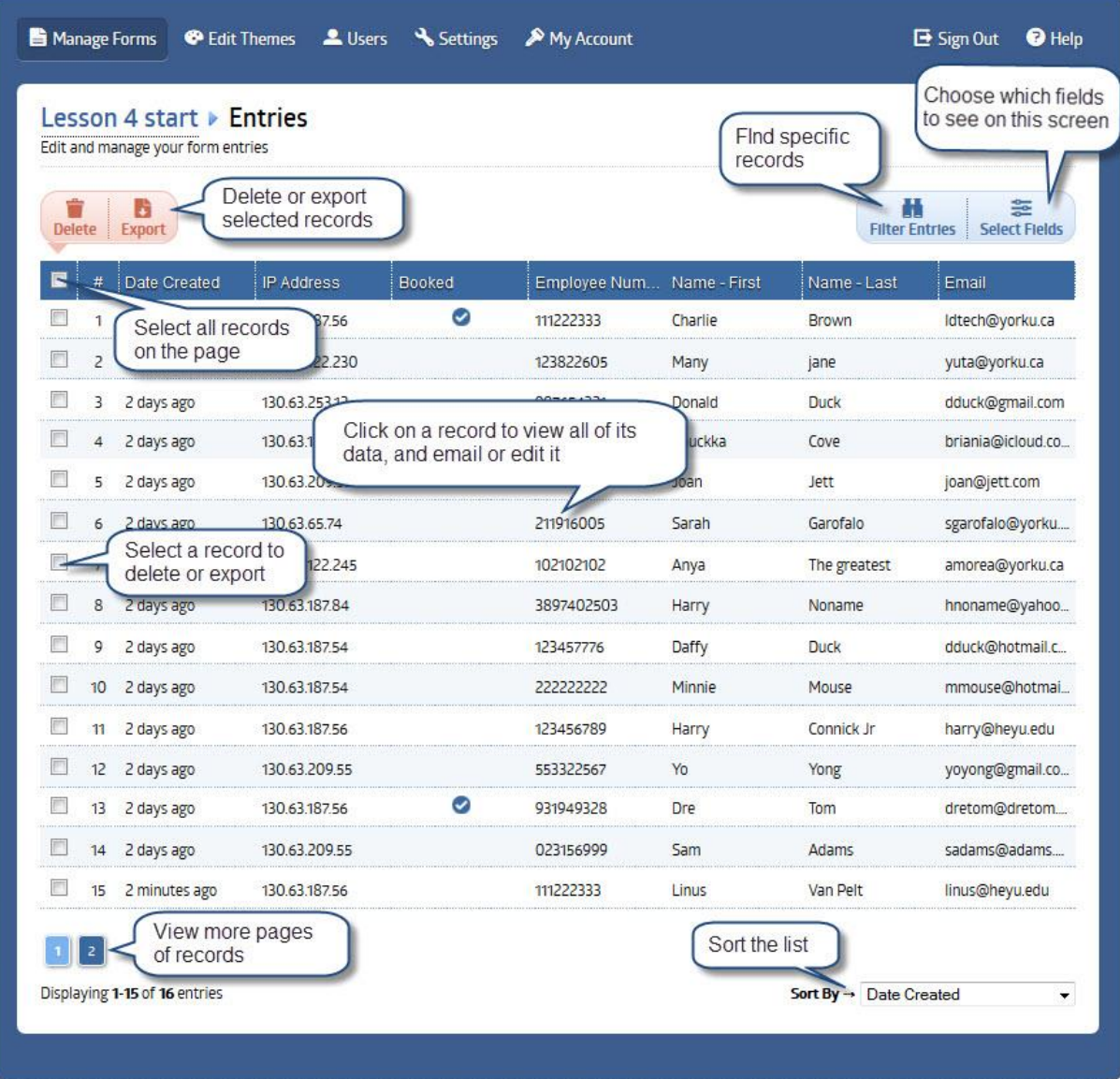

**Centre for Staff Development & Technical Learning, Talent Acquisition & Development, HR** Page 10 of 13

## <span id="page-9-0"></span>**Figure 11: Processing an Entry**

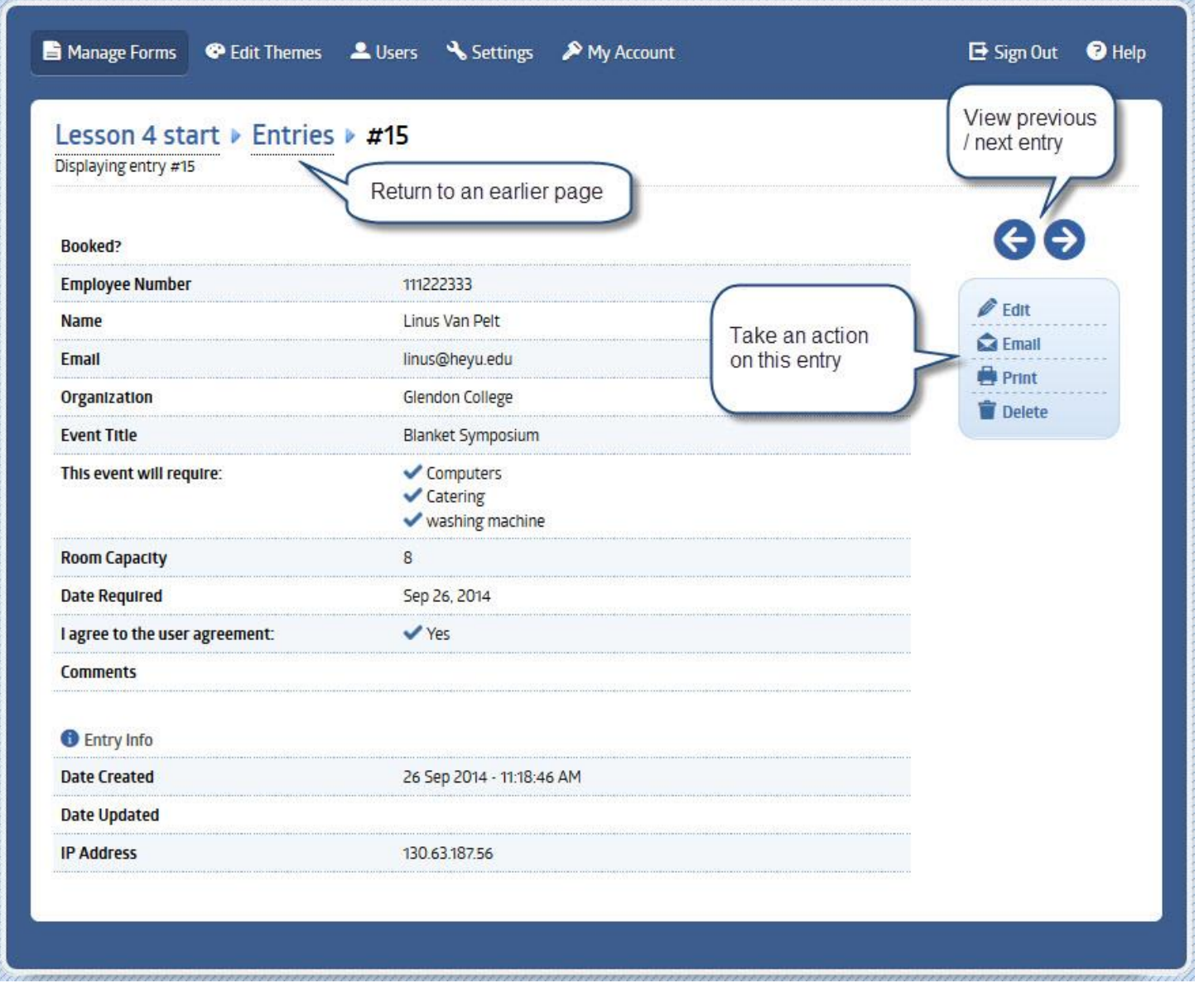

*Centre for Staff Development & Technical Learning, Talent Acquisition & Development, HR* Page 11 of 13 Page 11 of 13

### <span id="page-10-0"></span>**Figure 12: Reports (version 4 or higher)**

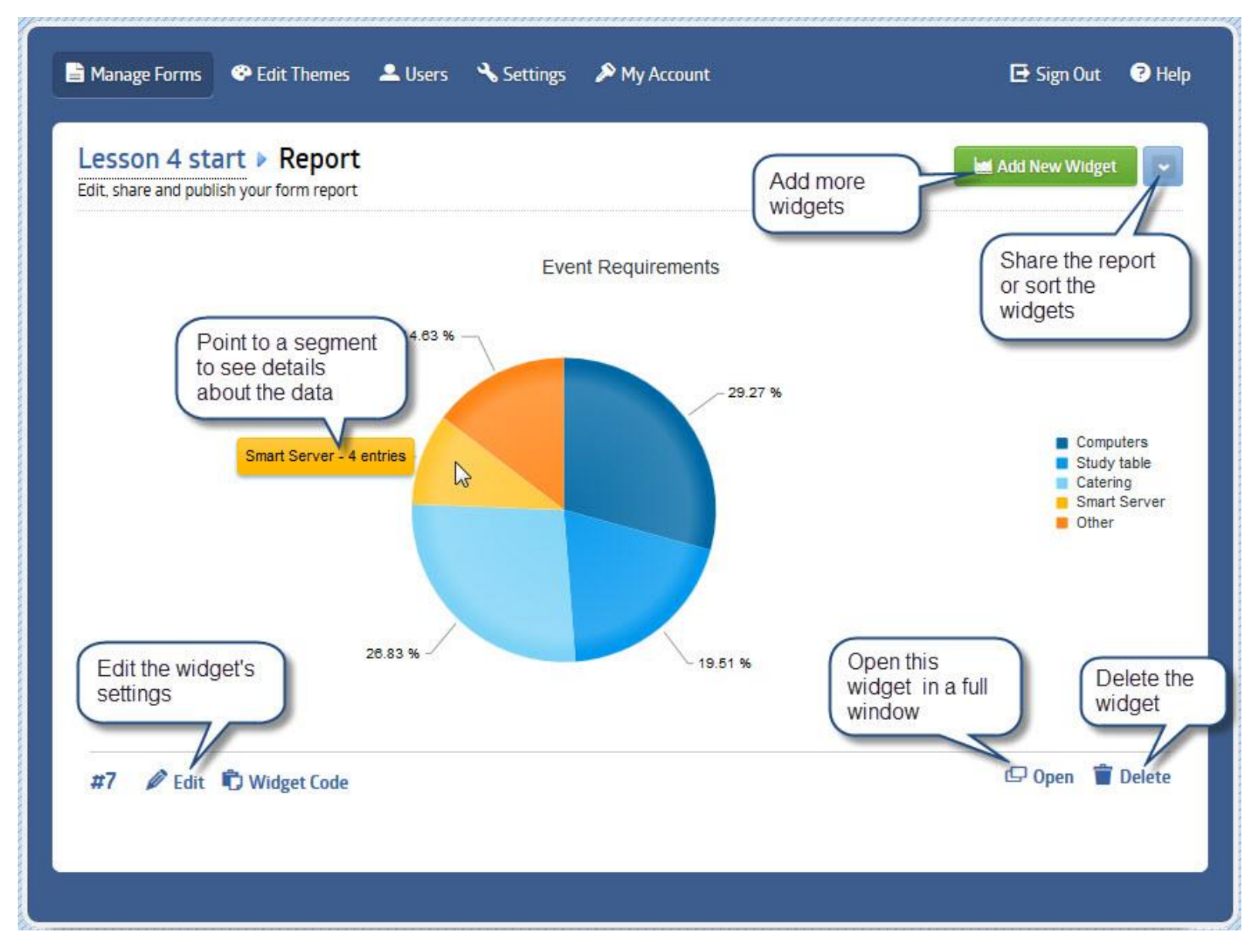

*Centre for Staff Development & Technical Learning, Talent Acquisition & Development, HR* Page 12 of 13 Page 12 of 13

### <span id="page-11-0"></span>**Figure 13: Entries Grid Report Widget**

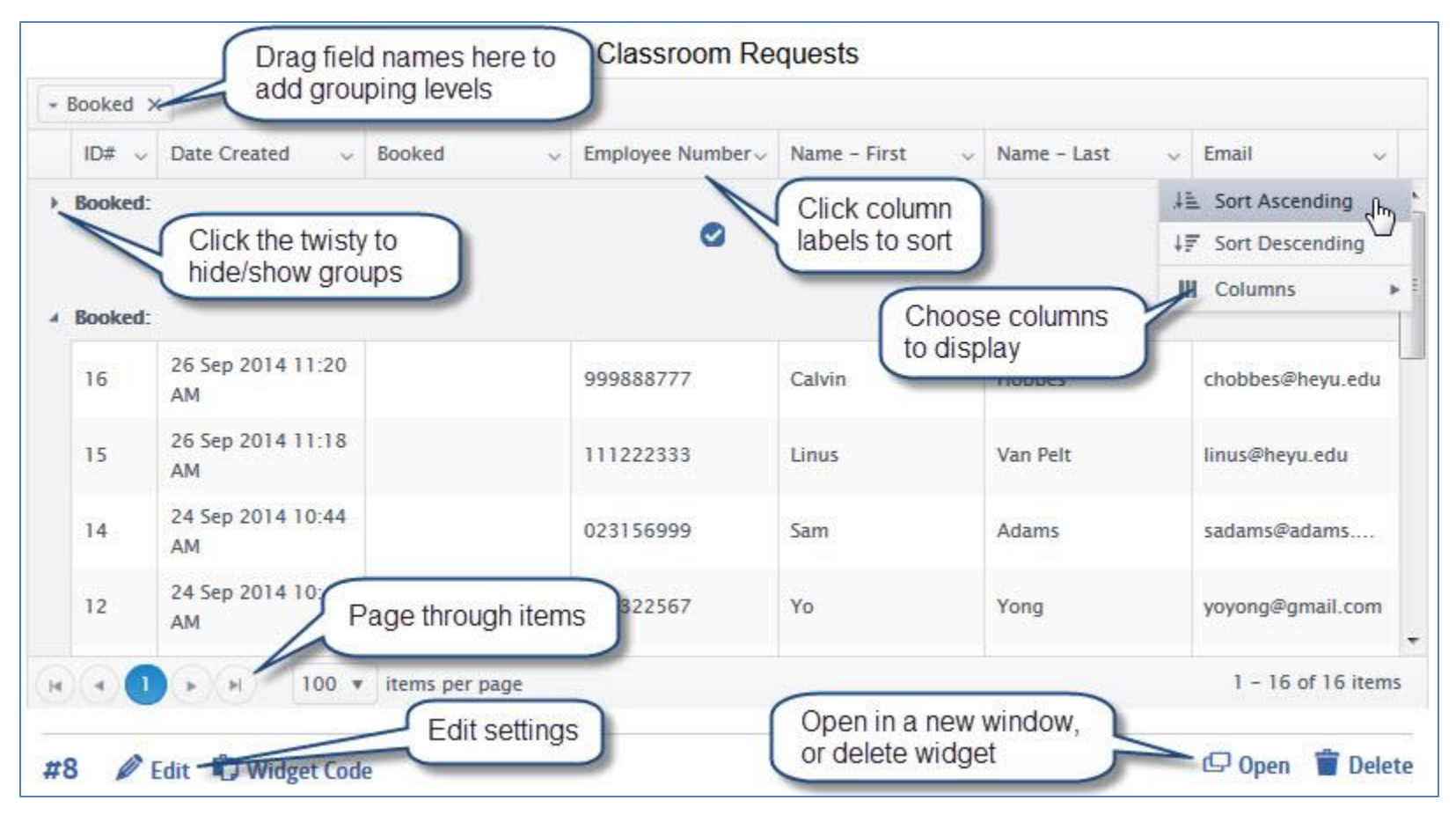

**Centre for Staff Development & Technical Learning, Talent Acquisition & Development, HR** Page 13 of 13 Page 13 of 13

## <span id="page-12-0"></span>**Figure 14: Deleting or Exporting Entries**

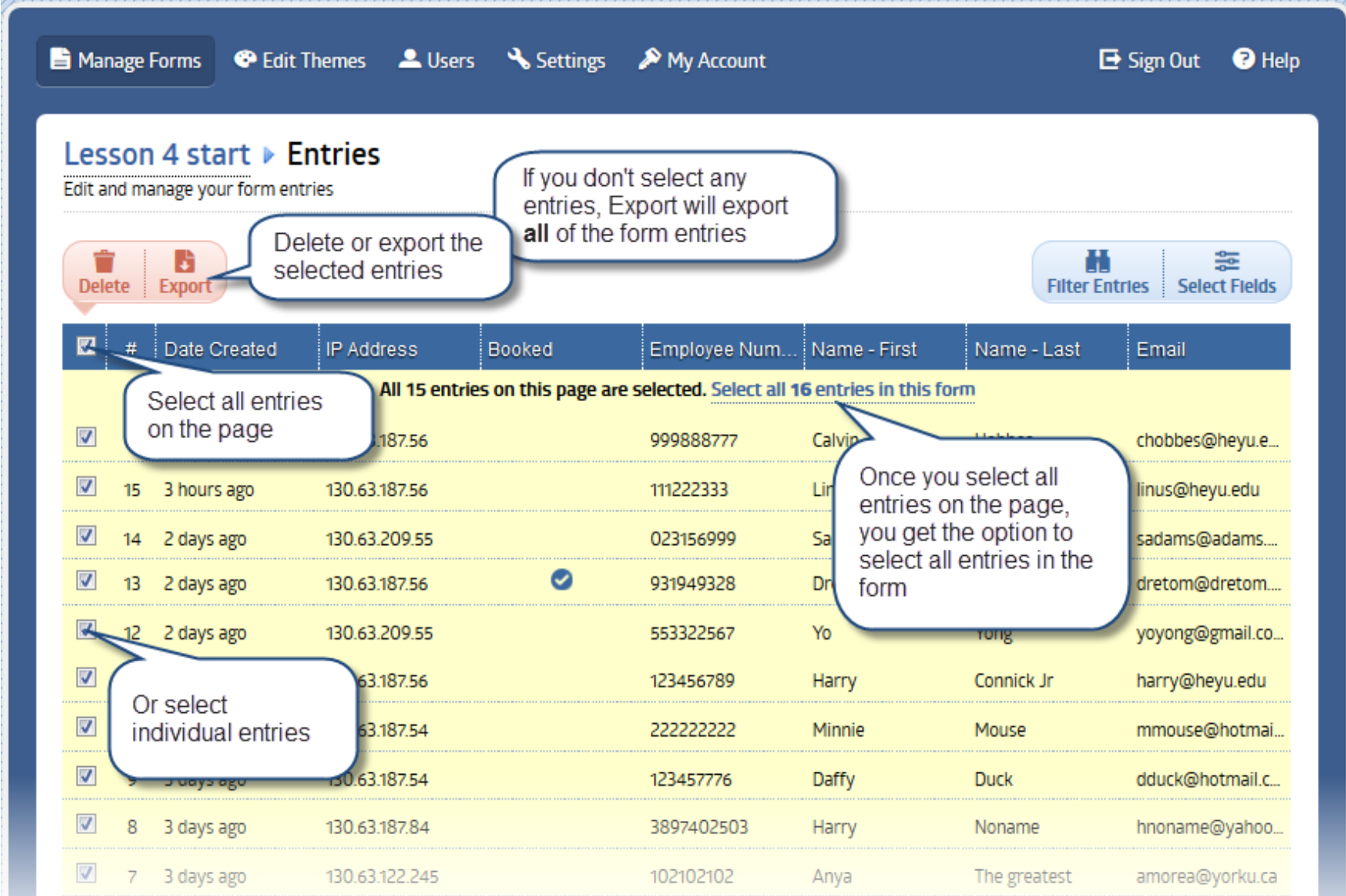